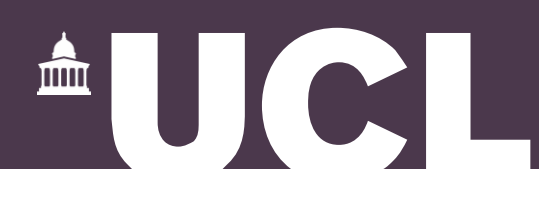

#### **High energy physics simulations using GEANT4 and GATE**

#### **Maria Laura Pérez-Lara, MSc.**

**PhD student at University College London**

**V UniandesParticle Detector School**

**December, 2021**

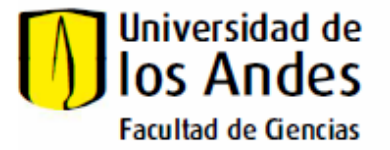

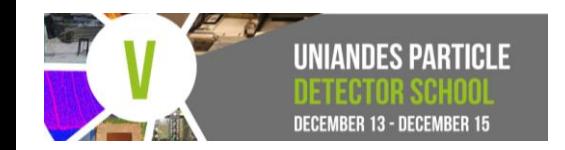

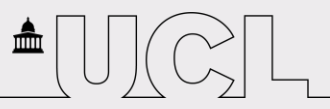

### **Overview**

#### **1- Introduction**

- •Monte Carlo methods
- •MC in High Energy Physics
- •Fundamental concepts

#### **2- Geant4 basics**

- •Geometry
- •Physics lists
- •Primary generator
- •User actions
- •Scoring/output

#### **3- The step-by-step on GATE**

- •The steps to build a simulation
- •Visualization

#### **4- Examples**

#### **5- Summary**

### **Monte Carlo method**

- •Stochastic method of numerical integration
- •Based on **random number generation**
- •An alternative to complex calculations or a large number of experiments
- •Example: what is the area of this figure?

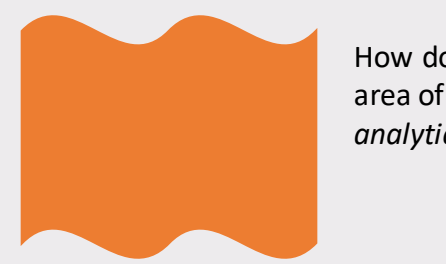

How do I find the area of this thing *analytically*?

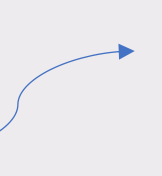

**Probability distribution**

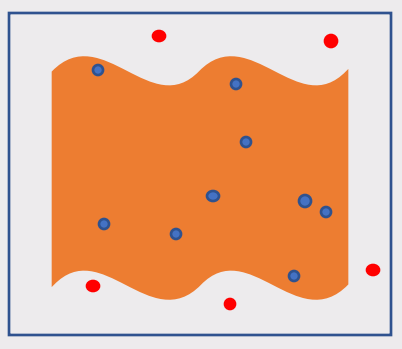

Shoot randomly at a position in the square (known area)

Find ratio between the bullets that hit the figure and the ones who didn't

Multiply the area ofthe square by thisratio

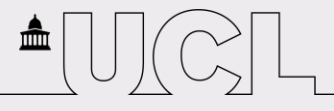

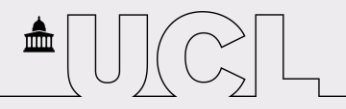

# **Monte Carlo in HEP**

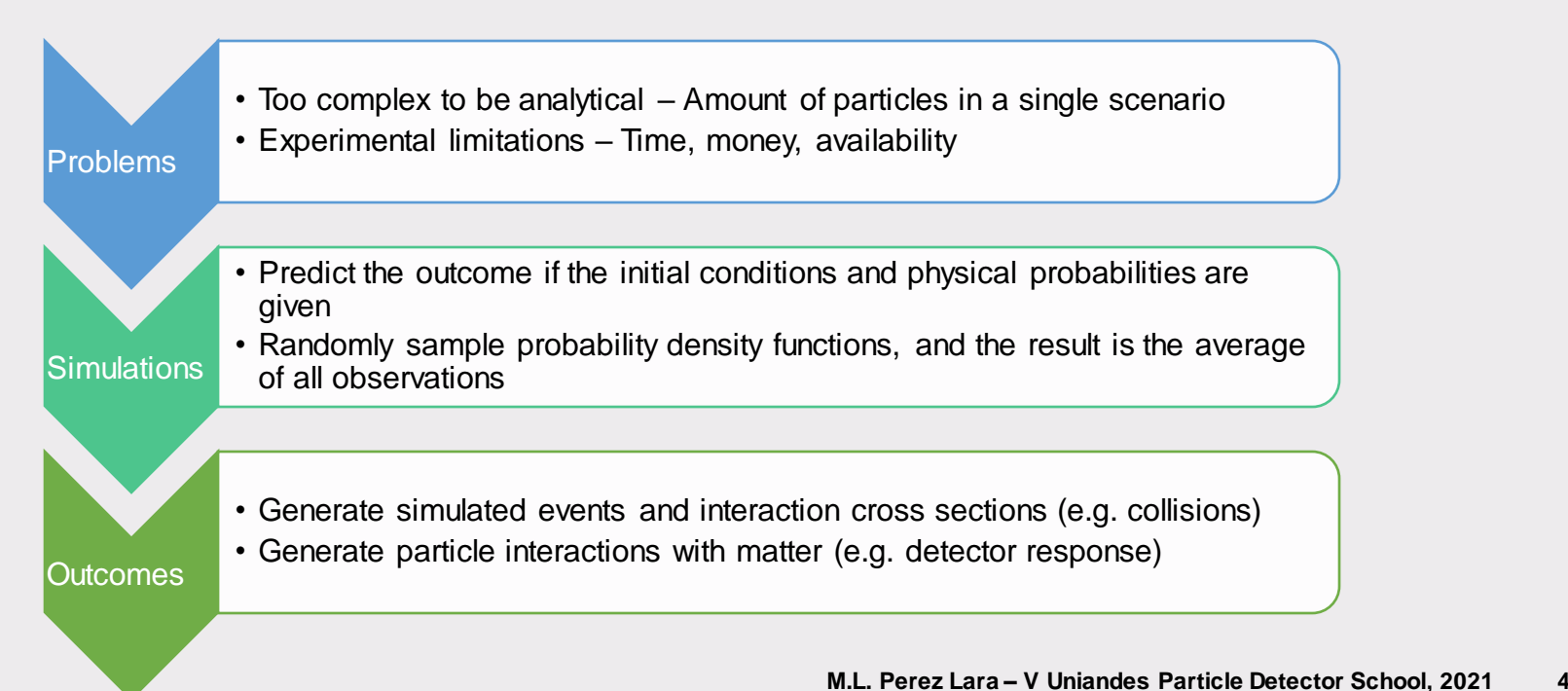

# **Fundamental concepts**

- •**Step =** delta information with two points
- •**Track =** snapshot of a particle (gets updated at every step)
- •**Event =** basic unit of simulation, set of tracks
- •**Run =** set of events
- •**Hit =** snapshot of an interaction within a sensitive region of the detector (e.g. pos, t, p, E)
- •**Single =** total information from a set of hits within a defined volume (e.g. a pixel)

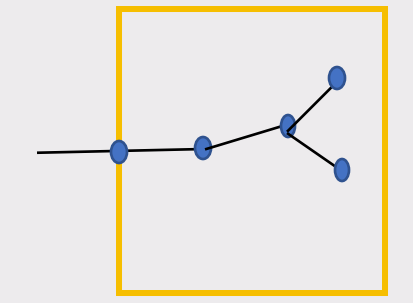

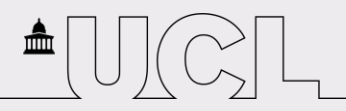

#### **Geant4: what is it?**

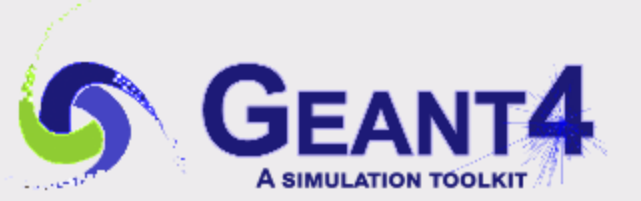

- •It is a **simulation toolkit** created at CERN that enables you to create applications and tools
- •Worldwide collaboration of physicists and software engineers
- •Based on C++ programming (object-oriented)
- •Included aspects:
- Geometry
- Materials
- Particles
- Generation of primaries
- Tracking of particles through materials and fields
- Physical processes
- Response of detector components
- Generation of event data
- Storage of event and track information
- Visualization of geometry and trajectories

# **The structure of a simple G4 simulation**

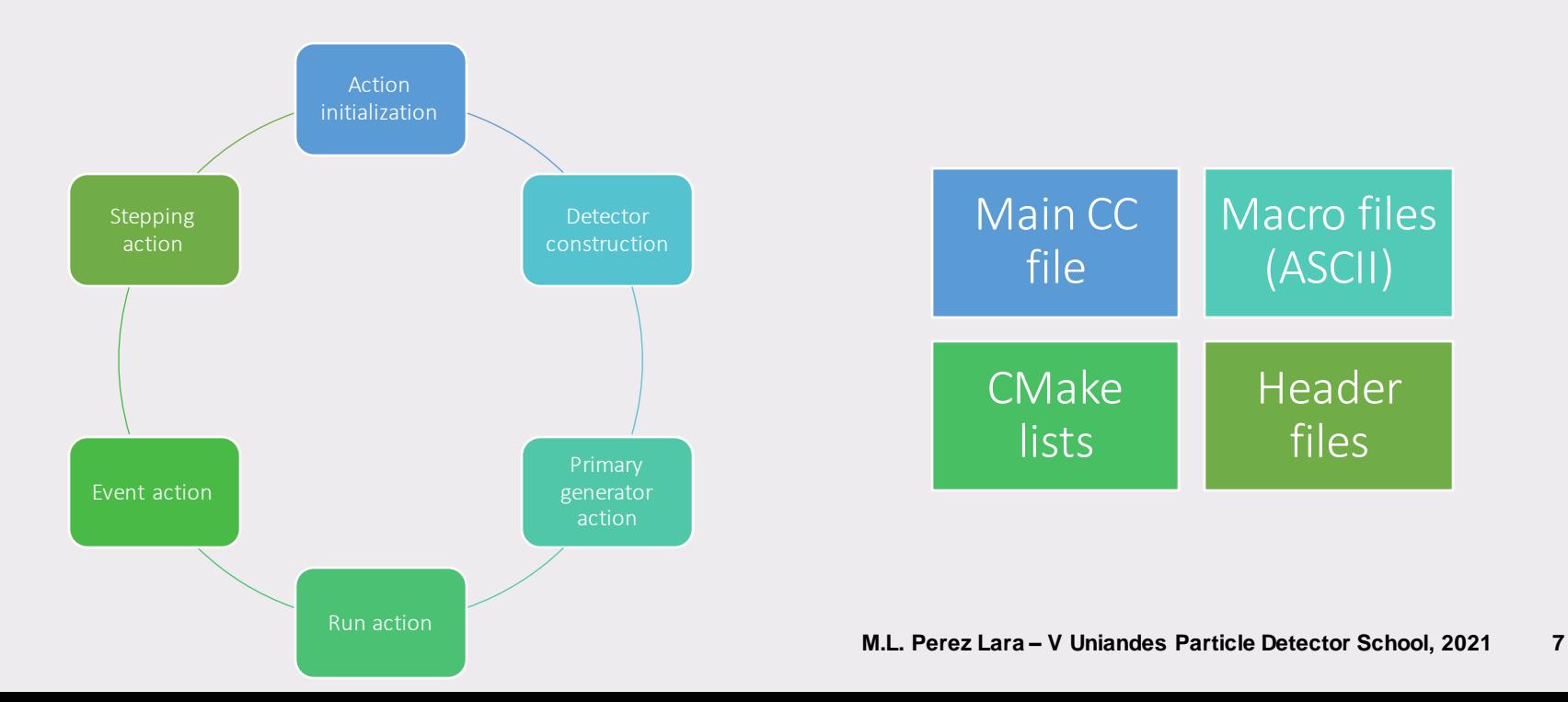

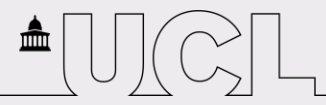

#### **Geometry definition**

- •3 layers for each volume: **Solid** (shape, size)**, logical** (geometrical hierarchy, material) **and physical**  (placement, rotation, repetitions)
- •Start with the **'world volume'** (which defines the global coordinate system)
- •The geometry follows a **'tree structure'**

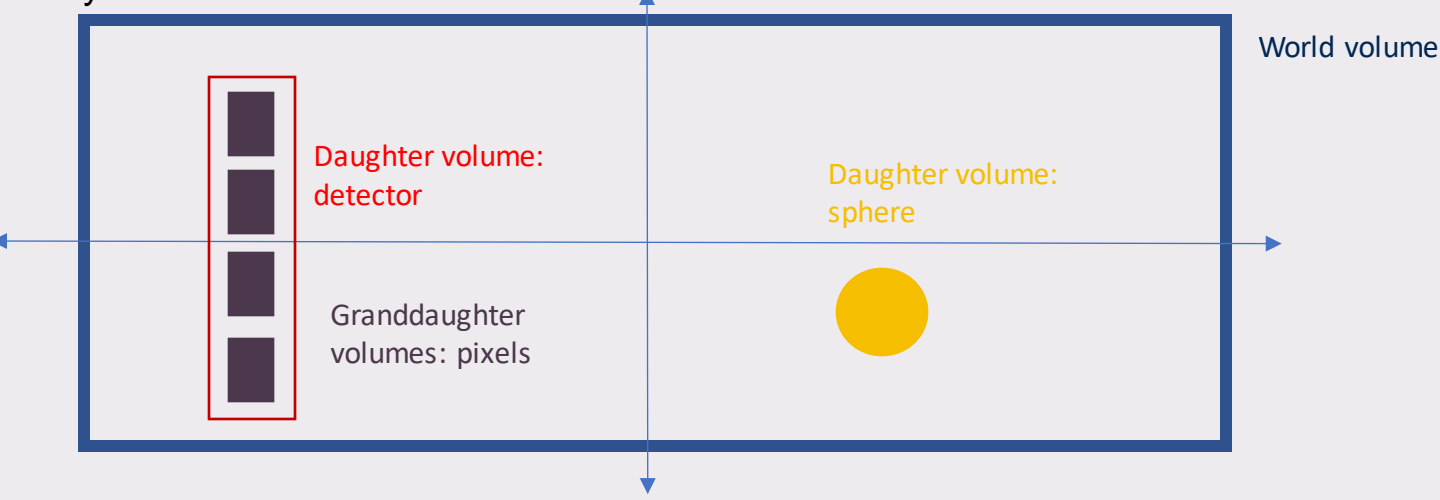

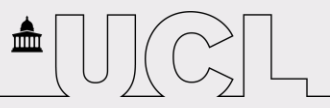

#### **Materials**

Two ways to define materials:

•"Materials are made of elements, elements are made of isotopes"

```
a = 112.414 * q / mole;G4Element *elCd = new G4Element(name = "Cadmium", symbol = "Cd", z = 48., a);
a = 65.38 * q / mole;G4Element *elZn = new G4Element(name = "Zinc", symbol = "Zn", z = 30., a);
a = 127.6 * q / mole;G4Element *elTe = new G4Element(name = "Tellurium" , symbol = "Te", z = 52., a);
G4Material *CZT = new G4Material(name = "CZT", density = 5.8 \times q / cm3, ncomponents = 3);
CZT->AddElementByNumberOfAtoms(elCd, 1);
   CZT->AddElementByNumberOfAtoms(elZn, 1);
   CZT->AddElementByNumberOfAtoms(elTe, 1);
```
•Import materials from a database (e.g. NIST)

```
G4NistManager *nistManager = G4NistManager::Instance();
nistManager->FindOrBuildMaterial("G4_CADMIUM_TELLURIDE");
```
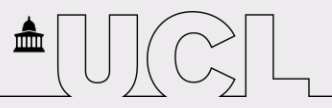

# **The physics behind G4**

- •Use **physics lists –** Specify particles and their physical processes
- •This helps in case we want to optimize the simulation (how much accuracy/speed do we need?)
- •What can be covered:
- •Electromagnetic (standard, low energy)
- •Weak interactions (decays)
- •Hadronic physics (strong, nuclear interactions, neutron high precision)

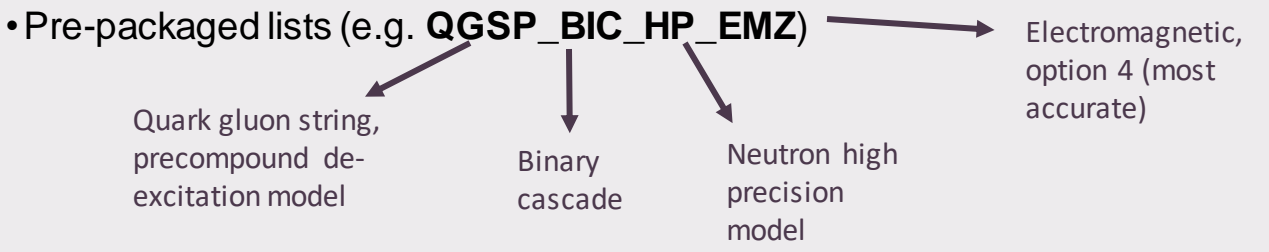

# **Primary generation: the particle source**

- •**Primary particles** are created with a nature defined by the user (energy, type, direction, angular distribution)
- •**Primary vertices** have the information of position and time
- •There are several implementations (e.g. general particle source, particle gun)
- •The shape, distribution, spectrum of the source can be defined
- •Radioactive sources can also be implemented

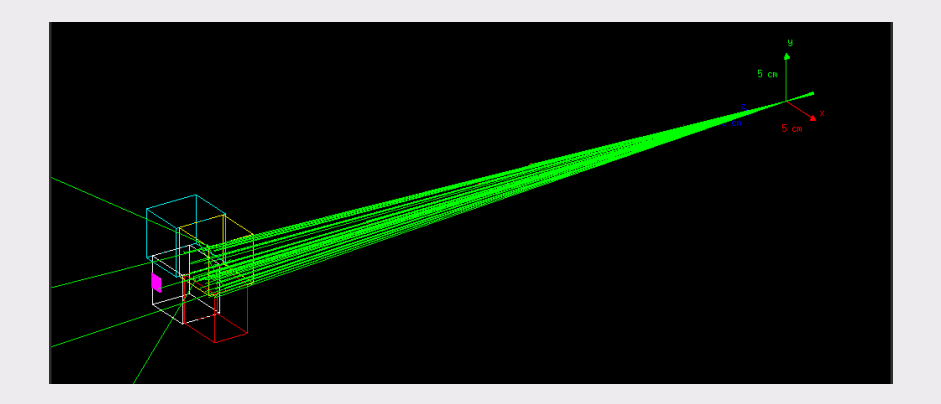

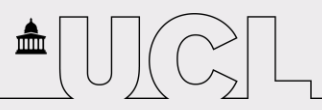

### **User actions**

- •They are optional classes in G4
- •Fully customizable
- •Useful to extract information about the run
- •Tell the simulation what to do at the beginning and end of a run/event/step/etc

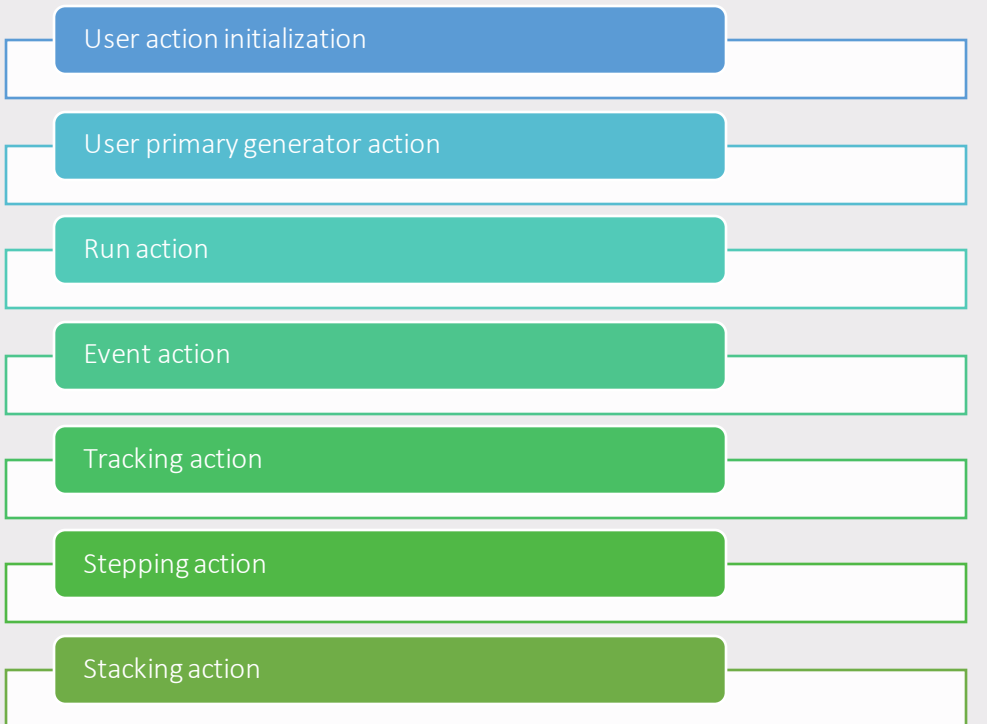

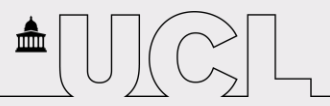

# **Scoring**

Extract information that is useful to you (e.g. energy, dose deposition, secondary particles)

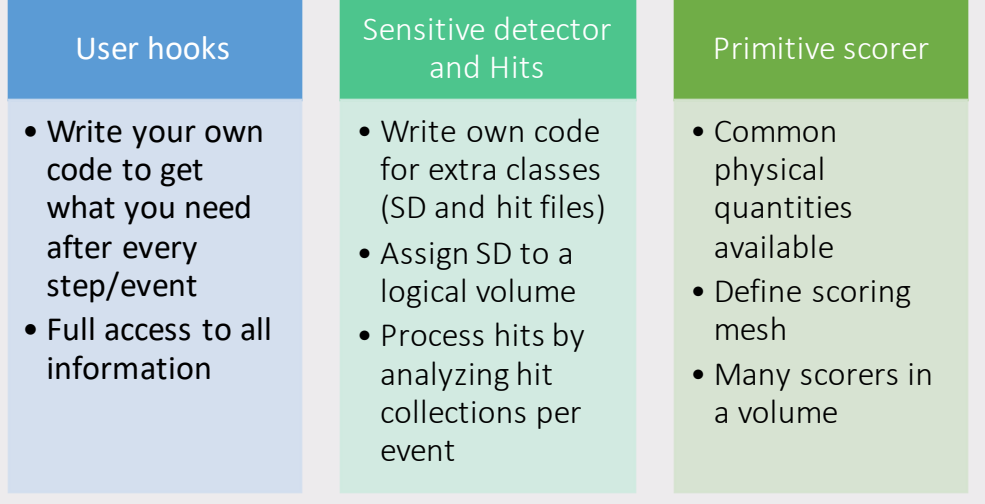

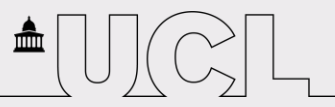

## **GATE: what is it?**

#### •It stands for **Geant4 Application for Tomographic Emission**

- •Scripting is done via command language No need for C++
- •Encapsulates G4 libraries to make it easier for the user to perform simulations in the field of medical physics

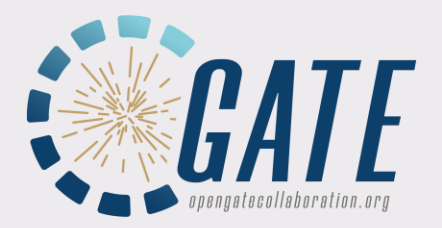

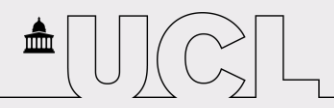

# **GATE vs G4: simple detector on G4 (1/2)**

- #include "DetectorConstruction.hh" #include "G4Material.hh"
- #include "G4NistManager.hh"
- #include "G4Box.hh"
- #include "G4LogicalVolume.hh"
- #include "G4PVPlacement.hh" #include "G4GeometryManager.hh"
- #include "G4PhysicalVolumeStore.hh" #include "G4LogicalVolumeStore.hh"
- #include "G4SolidStore.hh"
- #include "G4PhysicalConstants.hh"
- #include "G4SystemOfUnits.hh"
- #include "G4SDManager.hh"

DetectorConstruction::DetectorConstruction()

: G4VUserDetectorConstruction(), fCheckOverlaps(true)

```
{}
```

```
DetectorConstruction::~DetectorConstruction()
```

```
{}
```
}

G4VPhysicalVolume\* DetectorConstruction::Construct() {

```
DefineMaterials();
```

```
return DefineVolumes();
```
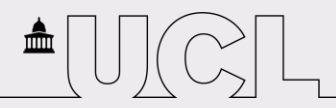

### **GATE vs G4: simple detector on G4 (2/2)**

```
void DetectorConstruction::DefineMaterials()
{
 NistManager
->FindOrBuildMaterial("G4 CADMIUM TELLURIDE");
}
G4VPhysicalVolume* DetectorConstruction::
```

```
DefineVolumes()
{
  auto detector material =G4Material::GetMaterial("G4_CADMIUM_TELLURIDE");
  auto worldSolid = new G4Box("World", 100/2 * mm,
100/2 *mm, 100/2 *mm);
```

```
auto worldLogical = new G4LogicalVolume(worldSolid
, defaultMaterial, "World");
```

```
auto worldPhysical = new 
G4PVPlacement(0, G4ThreeVector(), "World", 
0, false, 0, fCheckOverlaps);
```

```
auto hexSolid = new G4Box ("HEX", /2,
5/2 *mm, hexThickness/2);
```

```
auto hexLogical = 
new G4LogicalVolume(hexSolid, hexMaterial, 
"HEX") ;
 Auto hexPhys = new 
G4PVPlacement(0, G4ThreeVector(0, 0,
10 *cm), hexLogical, "HEX", worldLogical, 
false, 0, fCheckOverlaps);
```

```
return worldPhysical;
```
}

#### **GATE vs G4: simple detector on GATE**

/gate/world/geometry/setXLength 10. cm

/gate/world/geometry/setYLength 10. cm

/gate/world/geometry/setZLength 10. cm

/gate/world/setMaterial Air

/gate/world/daughters/name detector

/gate/world/daughters/insert box

/gate/detector/placement/setTranslation 0. 0. 10. cm

/gate/detector/geometry/setXLength 5 mm

/gate/detector/geometry/setYLength 5 mm

/gate/detector/geometry/setZLength 1. mm

/gate/pixel/setMaterial CdTe

Check structure of the command line: Directory, command and parameters

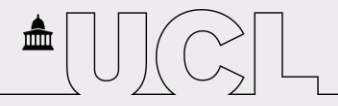

#### **G4 vs GATE: Sensitive detector**

```
void DetectorConstruction::ConstructSDandField()
```

```
{
```

```
DetectorSD *sensorSD;
```

```
sensorSD = dynamic_cast<DetectorSD
*>(G4SDManager::GetSDMpointer()-
>FindSensitiveDetector("SensorSD", false));
```

```
if (!sensorSD) {
```

```
sensorSD = new DetectorSD("SensorSD", 
"SensorHitsCollection", nPixel * nPixel);
```

```
G4SDManager::GetSDMpointer()-
>AddNewDetector(sensorSD);
```

```
SetSensitiveDetector("HEX", sensorSD);
```
/gate/detector/attachCrystalSD

}

}

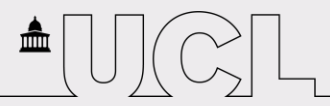

### **Structure of a GATE simulation**

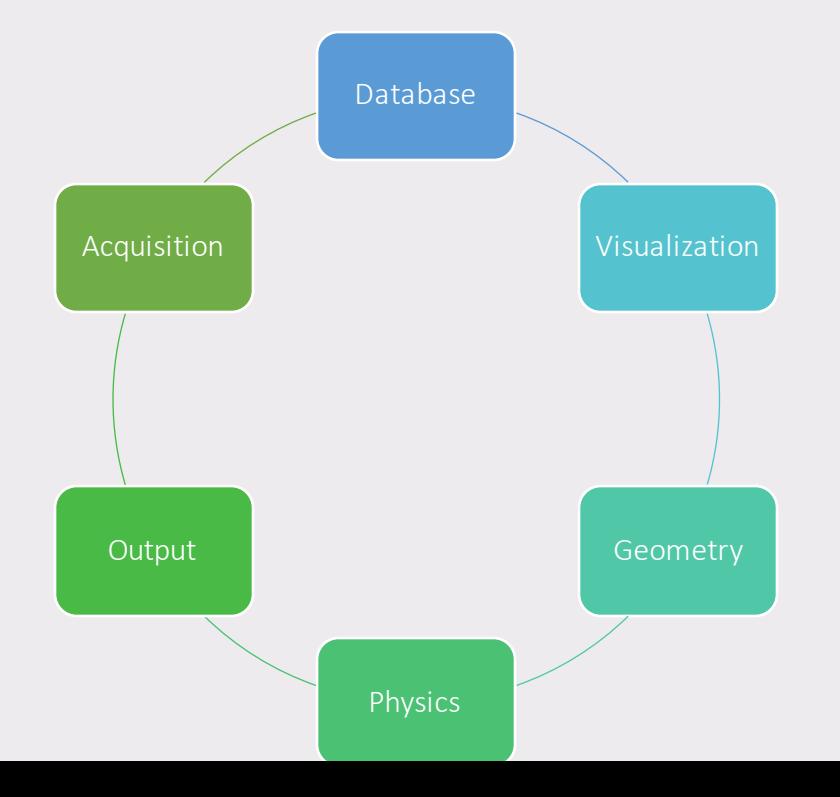

All set up files are macros, but we might need txt and db files. The 'main' macro calls all other necessary macro files:

/control/execute mymacro.mac

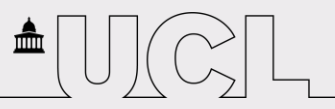

#### **Step 0: Add a database**

#### /gate/geometry/setMaterialDatabase MyMaterialDatabase.db

This is very important to define geometries!

### **Step 1: Choose the architecture**

- Application-dependent:
- If your application is imaging, choose a system to define the tree structure of the geometry
- If your application is dosimetry or radiotherapy, there is no system needed
- Some systems:
- Scanner subdivided in levels, geometry is not fixed
- CTscanner subdivided in module, cluster and pixel
- CylindricalPET subdivided in rsector, module, submodule, crystal and layer
- SPECThead subdivided in crystal and pixel

/gate/world/daughters/name *SystemName*

systems/*SystemName/Level*/attach *UserVolumeName*

Yellow: crystals Green: phantom Red: PET element

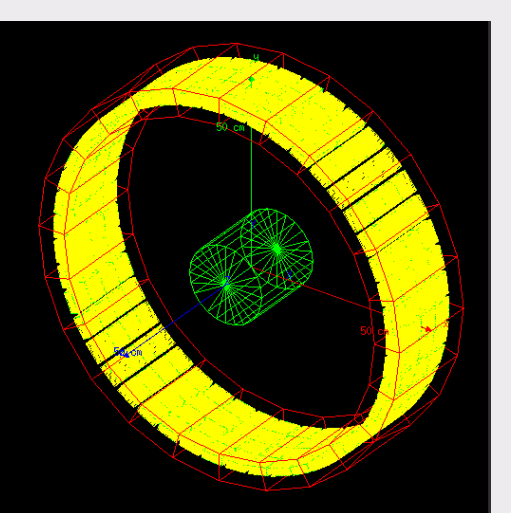

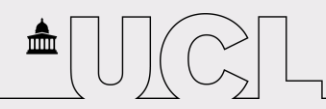

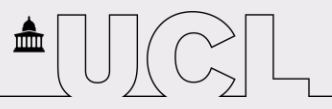

# **Step 2: Build the geometry**

- Every volume must be a daughter of the world volume
- Set the parameters in the commands

```
/gate/world/daughters/name waterCylinder
/gate/world/daughters/insert cylinder - What is its shape?
/gate/waterCylinder/geometry/setRmin 0. mm
/gate/waterCylinder/geometry/setRmax 8. mm
/gate/waterCylinder/geometry/setHeight 20. mm
/gate/waterCylinder/placement/setRotationAxis 1 0 0
/gate/waterCylinder/placement/setRotationAngle 90. deg
/gate/waterCylinder/setMaterial Water
/gate/waterCylinder/vis/forceWireframe
/gate/waterCylinder/vis/setColor cyan
                                                     What are its dimensions?
                                                               \rightarrow How about rotating it?
                                             ► What is it made of? (use database)
                                              What about making it pretty?
```
Introduce the volume

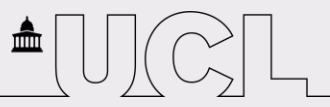

# **Step 3: Set your detector**

- •Detectors are defined like any other volume
- •Respect the hierarchy of the system
- •Make the detector SD and/or add actors
- •Add a **digitizer** to simulate detector response

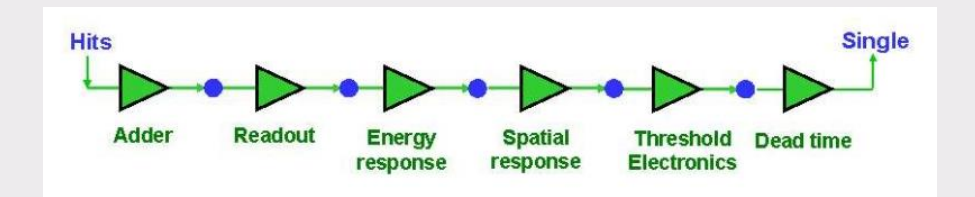

/gate/digitizer/Singles/insert adder -> Insert module: addition of hits in a single detector element /gate/digitizer/Singles/insert readout /gate/digitizer/Singles/readout/setDepth 3 Do the addition in a pixel? In a cluster? /gate/digitizer/Singles/insert thresholder /gate/digitizer/Singles/thresholder/setThreshold 5 keV Remove events below threshold

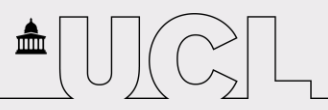

# **Step 4: Set up the physical processes**

- •Either add them manually or use pre-packaged lists
- •Set production cuts

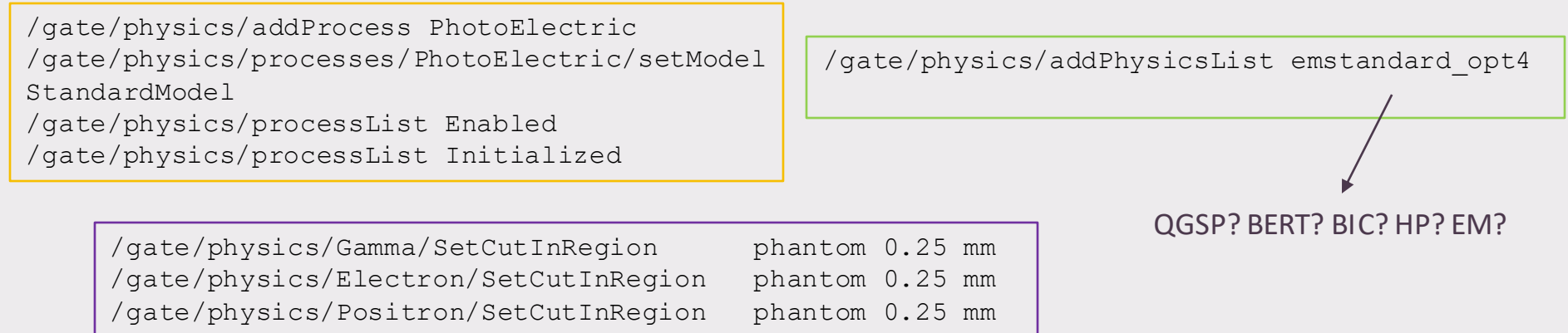

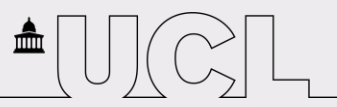

### **Step 5: Initialize**

After the initialization, the geometry can no longer be changed

/gate/run/initialize

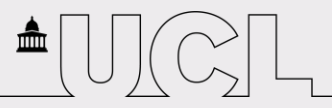

### **Step 6: Generate the source**

/gate/source/addSource mybeam /gate/source/mybeam/gps/particle /gate/source/mybeam/gps/ene/type /gate/source/mybeam/gps/ene/mono /gate/source/mybeam/gps/pos/centre /gate/source/mybeam/gps/pos/type /gate/source/mybeam/gps/pos/shape /gate/source/mybeam/gps/pos/radius  $\frac{1}{q}$  /qate/source/mybeam/qps/direction  $\gamma$  qate/source/mybeam/qps/ang/type  $\gamma$  qate/source/mybeam/qps/ang/focuspoint /gate/source/mybeam/setActivity

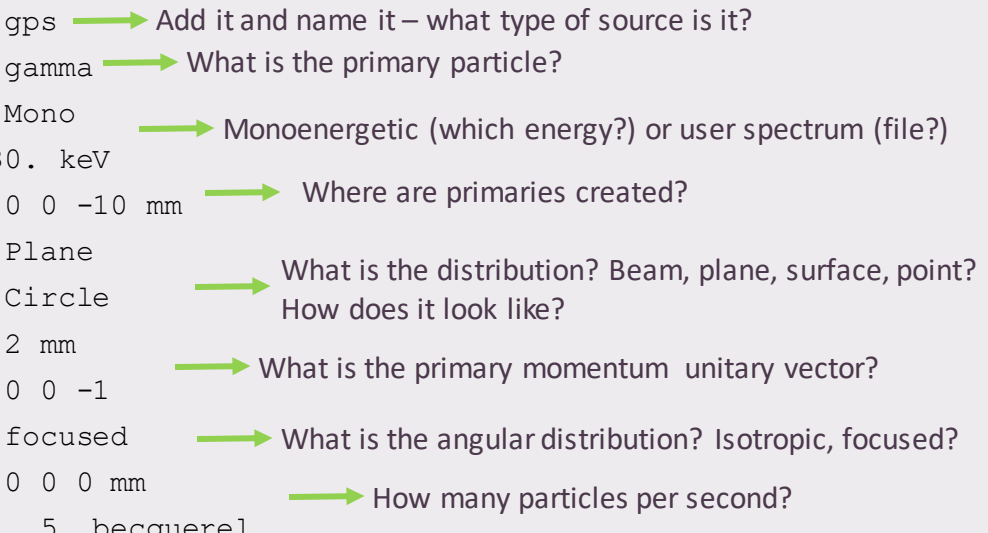

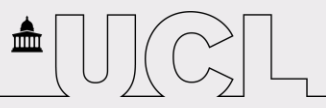

# **Step 7: Set the global output**

•According to the architecture, you will have different **global output files** available (e.g. ROOT, ASCII)

•The output commands should always go after initialization

```
/gate/output/ascii(**binary**)/enable
/gate/output/ascii/setFileName test
/gate/output/ascii(**binary**)/setOutFileHitsFlag 1
/gate/output/ascii(**binary**)/setOutFileSinglesFlag 1
/gate/output/ascii(**binary**)/setOutFileCoincidencesFlag 1
/gate/output/ascii(**binary**)/setOutFileSingles_digitizerModule_Flag 1
```
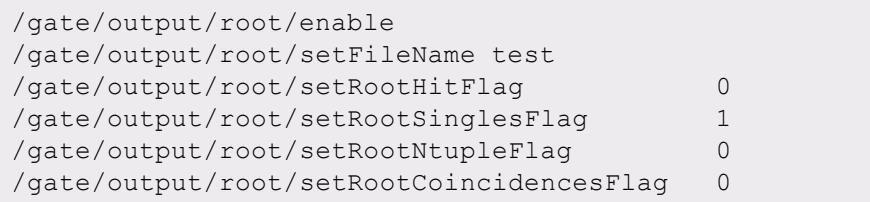

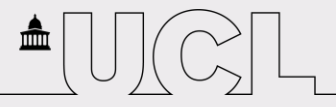

# **Step 8: Add actors**

- •In case you want a way to interact with the simulation, use actor commands
- •Implementation of G4's user hooks
- •There are plenty of options!

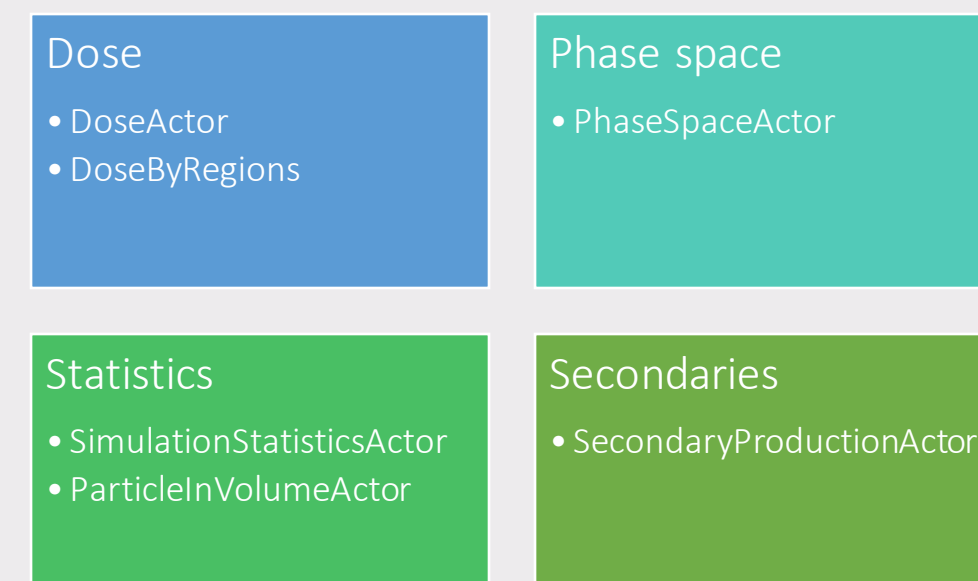

/gate/actor/addActor *ActorType ActorName* /gate/actor*/ActorName/*attachTo *VolumeName* /gate/actor*/ActorName/*save *FileName*

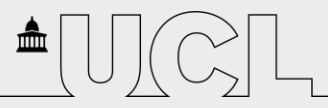

# **Step 9: Set acquisition details**

/gate/random/setEngineName MersenneTwister

/gate/random/setEngineSeed auto

/gate/application/setTotalNumberOfPrimaries 1000

OR

/gate/application/setTimeSlice 1. s /gate/application/setTimeStart 0. s /gate/application/setTimeStop 10. s /gate/application/startDAQ  $\rightarrow$  Run!

▶ Pick your random generator (Ranlux64, James Random or Mersenne Twister) and seed

Simulate a number of particles or by time?

# **Step 10: How to visualize your geometry?**

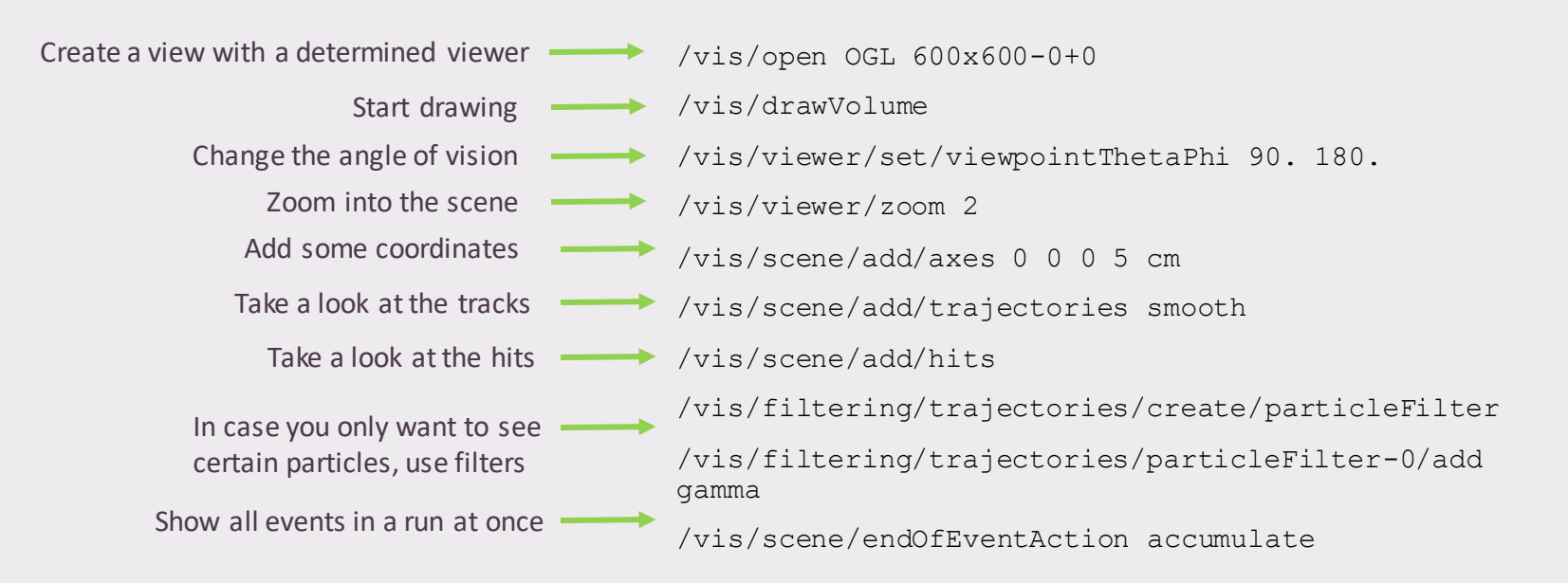

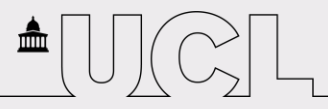

#### **Software examples: a basic calorimeter**

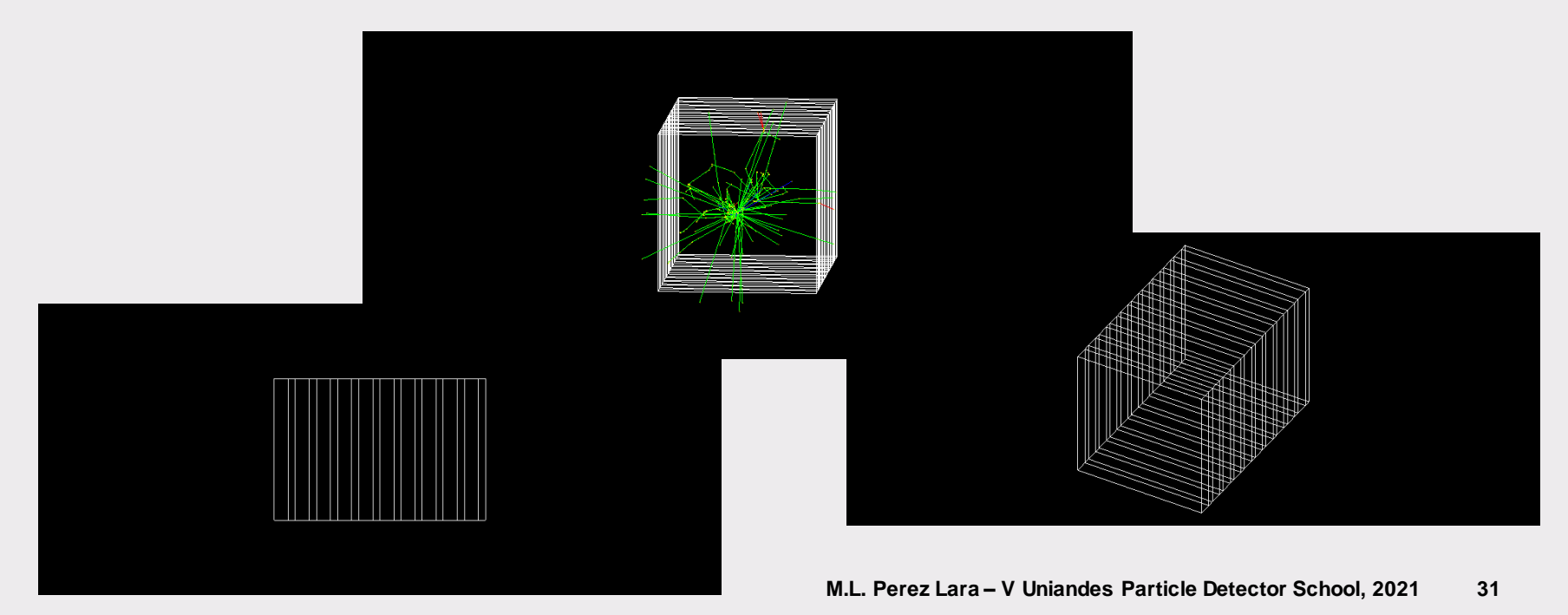

### **Software examples: Tracker**

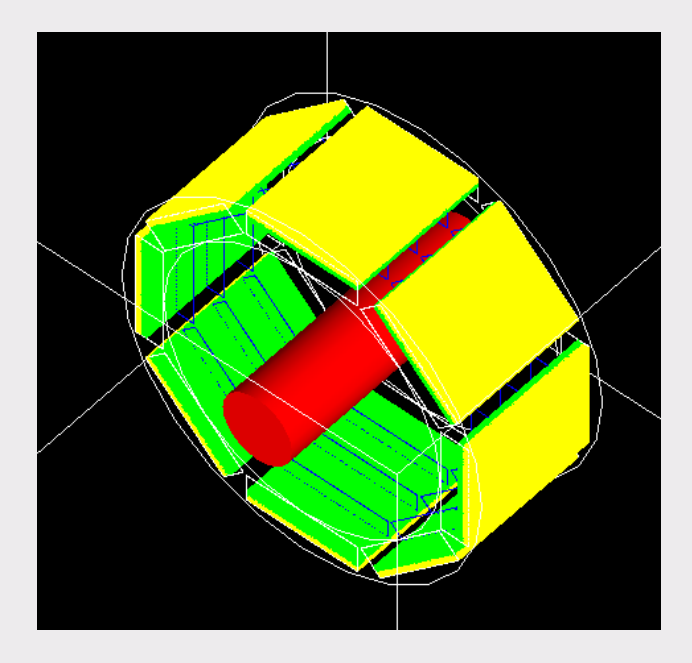

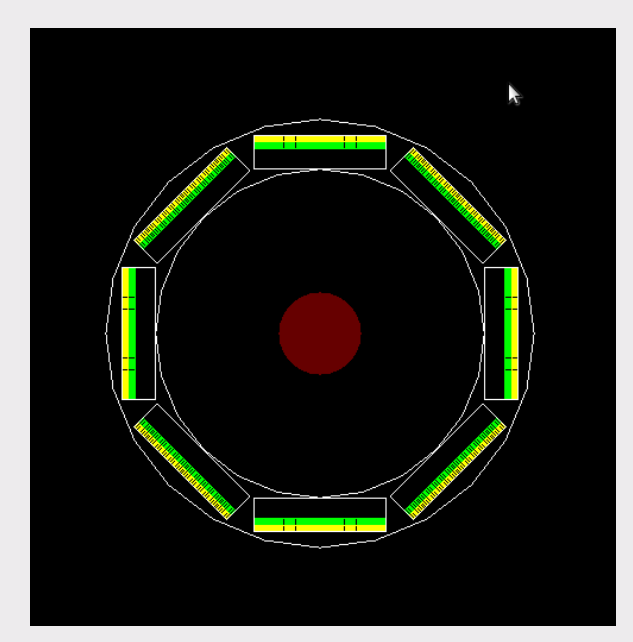

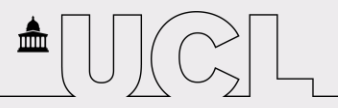

# **Software examples: Proton Radiography**

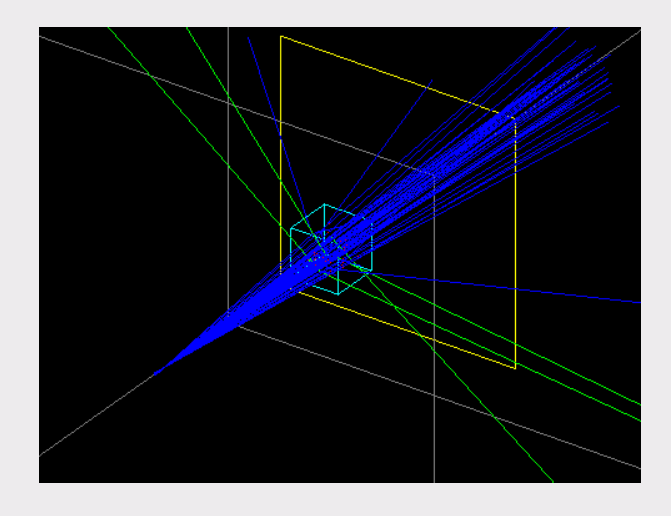

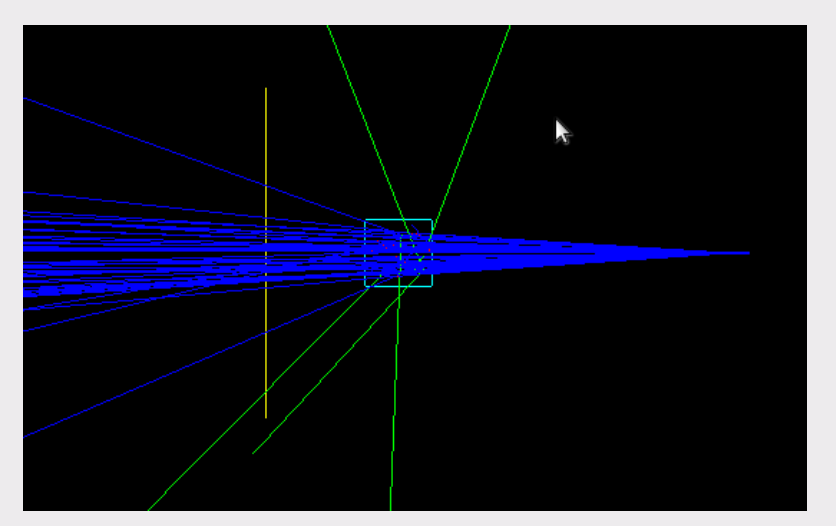

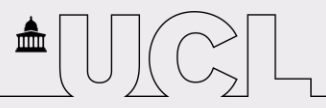

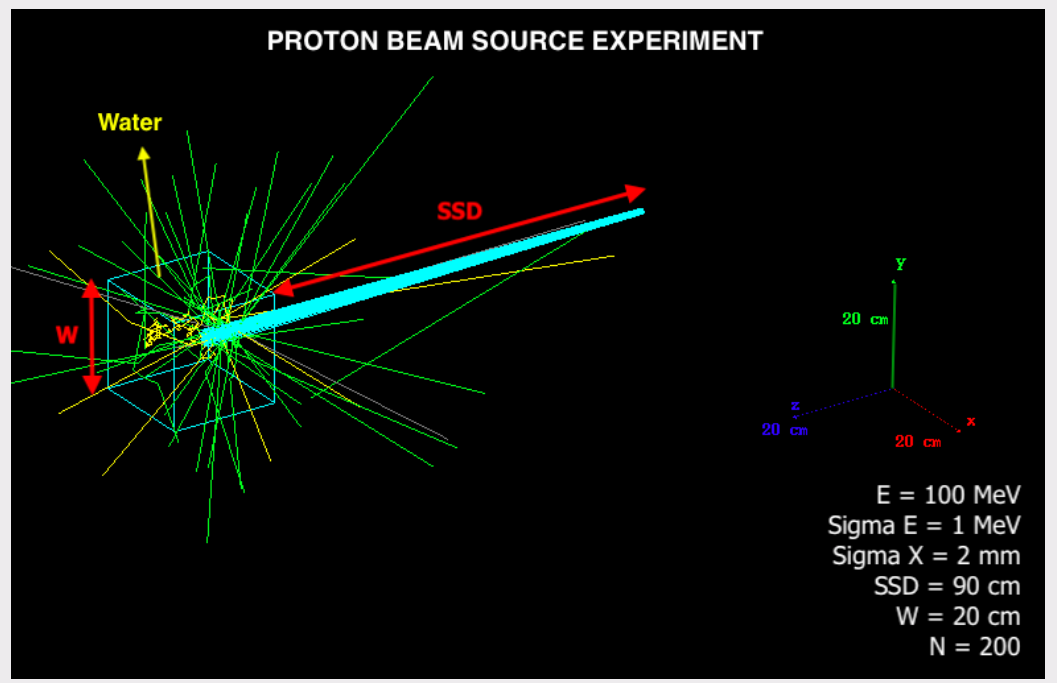

Focus on geometry

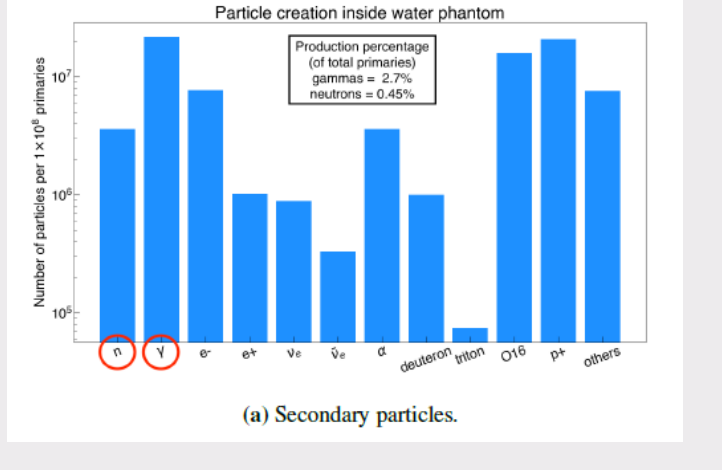

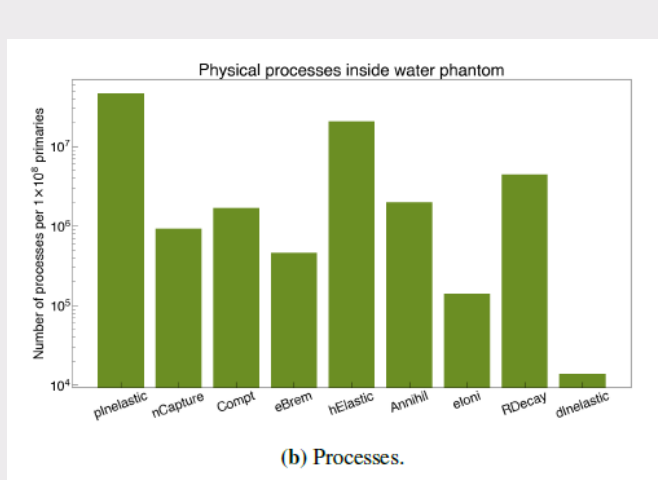

PhaseSpaceActor: particle creation and processes

壶

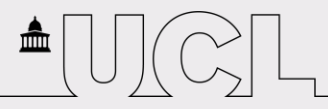

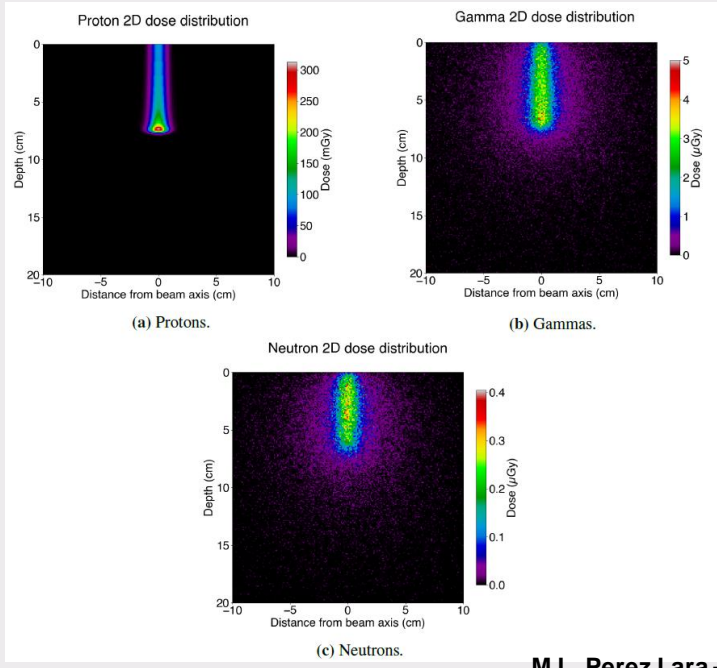

#### DoseActor with filters for each particle

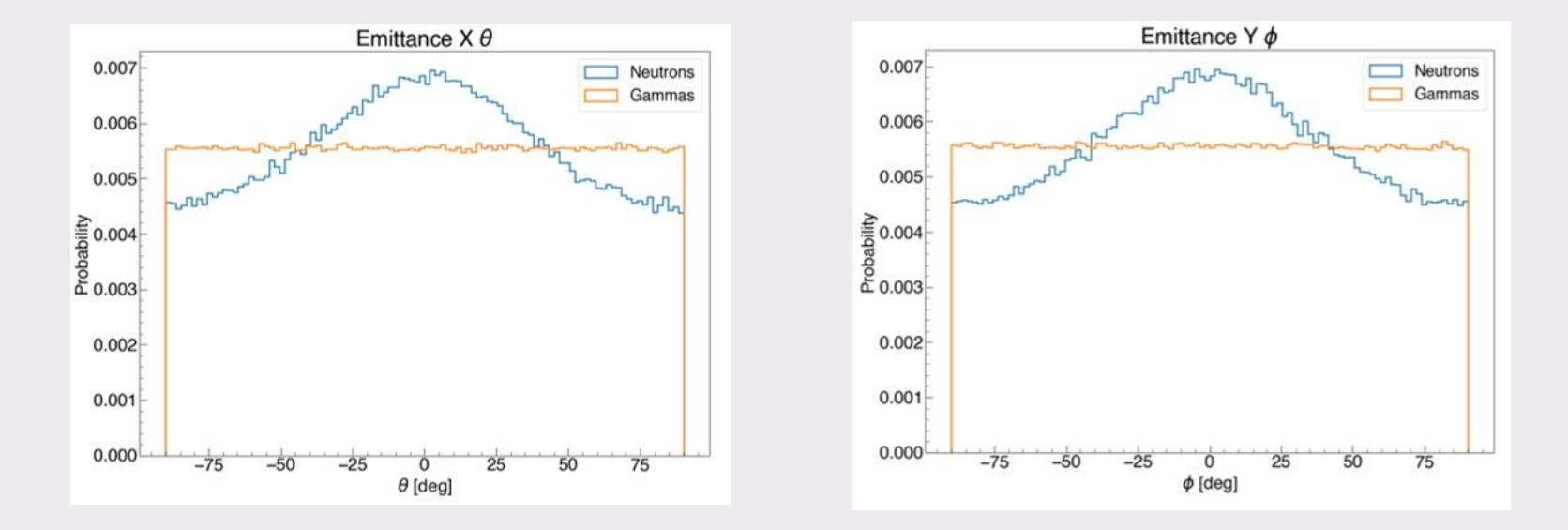

血

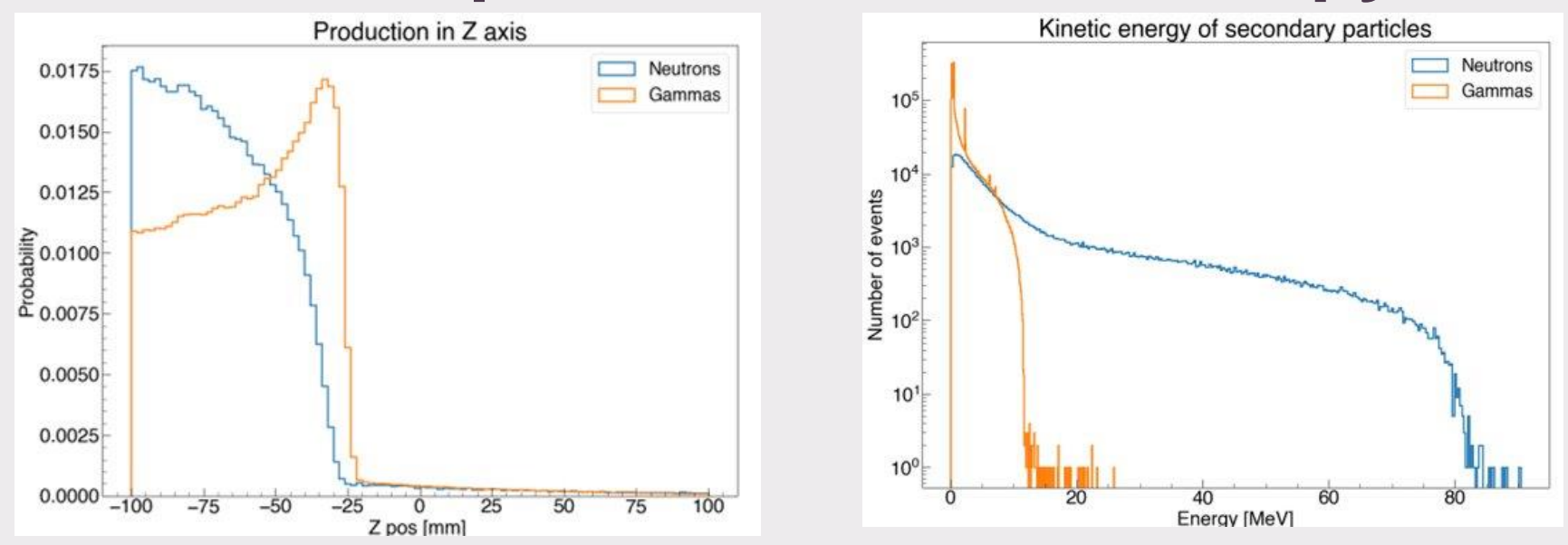

血

 $\infty$ 

#### **Own example: rotating detector**

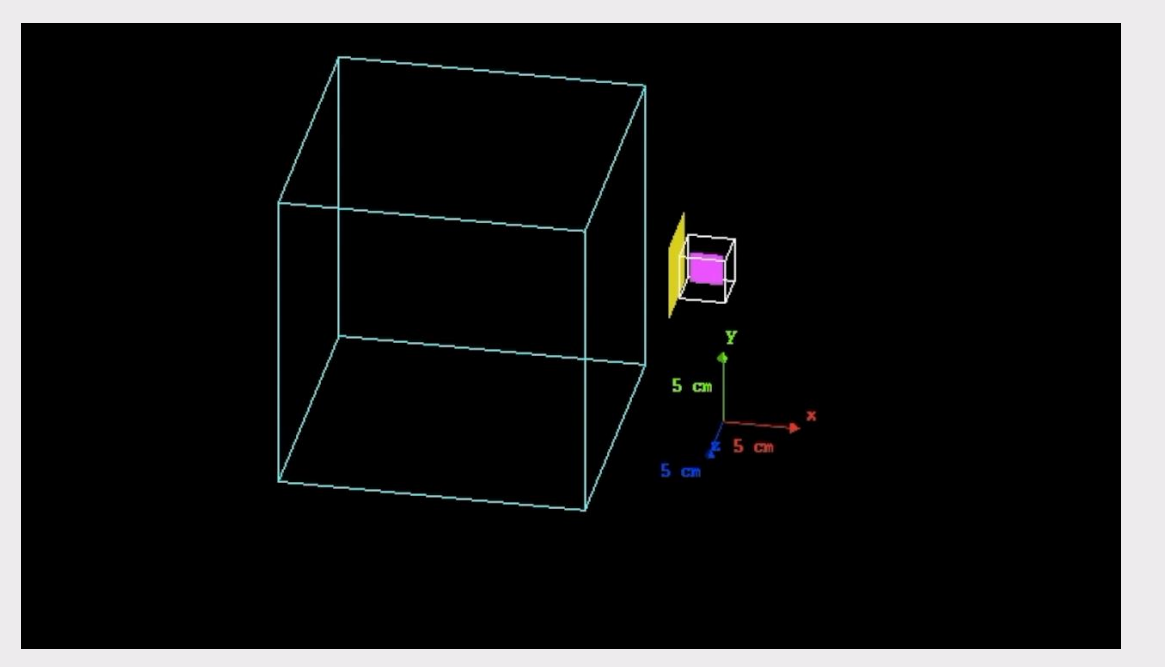

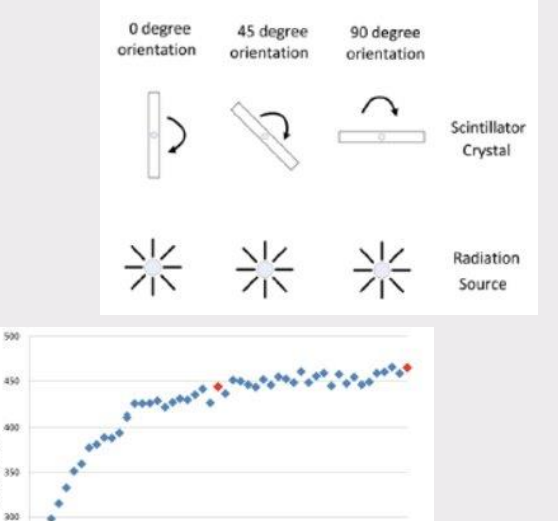

Angle (degrees)

rate Ë

> $255$  $200$

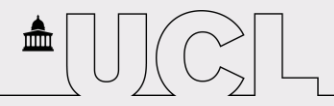

#### **Own example: rotating detector**

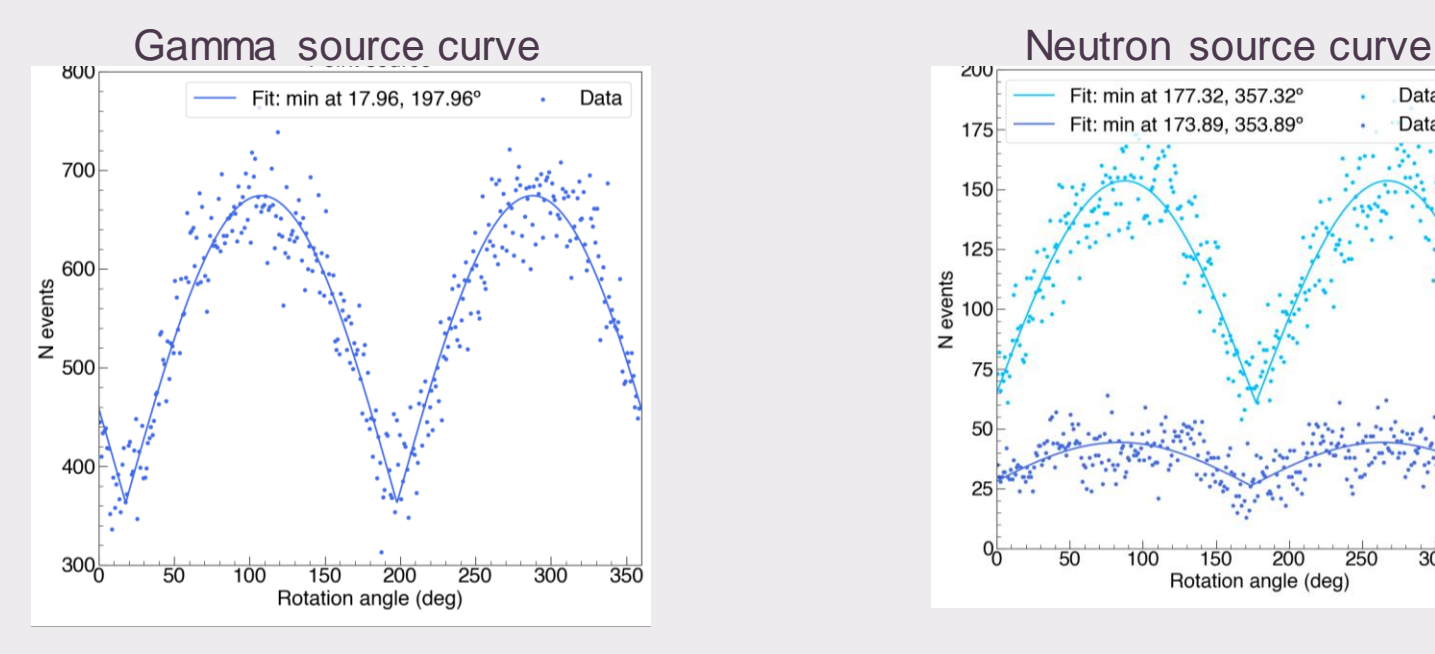

![](_page_39_Figure_4.jpeg)

Use of global output

![](_page_40_Picture_1.jpeg)

## **Summary**

Monte Carlo-based simulations are a clever way to approach HEP problems by sampling probability density functions and providing initial conditions

Geant4 is a simulation toolkit that allows full freedom to model accurate geometries, interactions and detector responses via C++ programming

GATE is a dedicated scripting mechanism that extends the native command interpreter of Geant4, consisting of a set of 10 steps that are useful for medical physics applications, from a simple calorimeter to a complex proton beam therapy model

![](_page_41_Picture_1.jpeg)

### **Thank you! Any questions?**